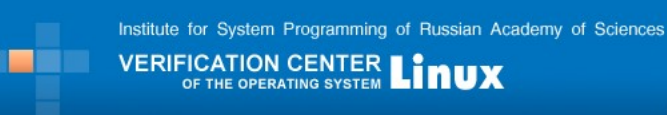

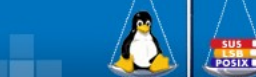

# **OLVER Reports: Reference Guide**

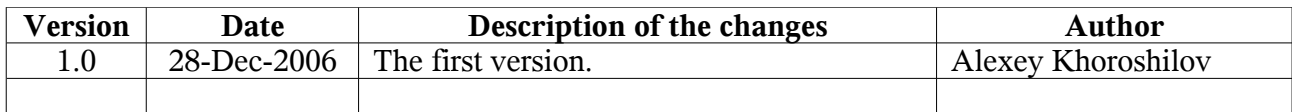

# *Introduction*

This document describes test result reports generated by the OLVER test suite[1]. The goal of the test suite is to check the requirements of the *Linux Standard Base Core Specification 3.1* [2] to the functions of the application binary interface contained in the sections *III Base Libraries* and *IV Utility Libraries*. The sections mentioned above define the requirements to the presence and the functionality of 1532 functions of the Linux application binary interface.

The functions having similar functionality are collected into *subsystems*. Distribution of the functions among subsystems is described at the Linux Verification Center web site [1].

There are the following format conventions in this document. Names of files and identifiers are shown in fixed-width font. Parts of file path that depends on some conditions are marked by angle brackets (for example, <scenario\_name>.utt).

# *Test suite execution*

Execution of the OLVER test suite consists in sequential running of test scenarios enumerating in the /opt/olver/testplan file. Each test scenario is typically intended for testing a group of functions associated by common functionality.

Details concerning a run of a test scenario are saved to a file named *test trace*. The file name is /var/opt/olver/<TIMESTAMP>/<scenario\_name>.utt, where <TIMESTAMP> is the time of test scenario launching in the form of "YEAR-MONTH-DAY\_HOUR-MINUTE-SECOND". A set of HTML reports is generated automatically from the test traces. There are the following reports available:

- Summary test report
- Detailed test report
	- Failures report
	- Test scenarios report
	- Branches coverage report
- Requirements coverage report

Contents of these reports are described below.

## *Summary test report*

Summary test report is generated at the /var/opt/olver/<TIMESTAMP>/summary.htm file. The report consists of three parts: a header, a list of the problems detected, and a list of the functions tested.

The header contains statictics of the test execution (Picture 1).

# **Summary Report for Test Run**

Host 'kpm' on OS 'Linux 2.6.9-42.ELsmp' at Time 2006/12/25-02:04:48

| <b>Scenarios</b>    |    | <b>Problems</b>   |     | <b>Requirements</b>        |      |
|---------------------|----|-------------------|-----|----------------------------|------|
| Passed              |    |                   |     | 243 Known 105 Checked 6675 |      |
| <b>Failed</b>       | 37 | <b>New</b>        | -11 | Failed 262                 |      |
| <b>Unresolved 0</b> |    | <b>Internal 1</b> |     | Total                      | 6937 |
| <b>Total</b>        |    | 280 Total         | 117 | <b>Checked</b>             |      |
| Details             |    | Details           |     | Details                    |      |

Tested Functions: 1530. Details...

**Picture 1: Header of the summary test report**

The first line of the header describes a host name of the system under test, an identifier of operating system, and launching time of the test execution. The next table contains quantitative properties of the test execution.

The first column ('Scenarios') includes the following information:

• Passed – a number of tests scenarios that does not detect a failure;

- Failed a number of tests scenarios that does detect a failure;
- Unresolved a number of tests scenarios with unknown status of the execution;
- Total a total number of test scenarios executed.

The 'Details...' hyperlink of the scenarios column leads to the detailed test report discussed in the next section.

The second column ('Problems') describes the detected problems:

Known – a number of the problems identified as an instance of a know bug;

 $New - a$  number of the detected inconsistencies between the specification and the system under test, which are not identified as an instance of a know bug;

Internal – a number of the detected problems, which are a consequence of the bug in the test suite rather than a consequence of the bug in the system under test;

• Total – a total number of the detected problems.

The 'Details...' hyperlink of the problems column leads to the problems section of the summary test report.

The last column ('Requirements') contains test execution statistics concerning coverage of elementary requirements of the LSB Core 3.1 specification to the system under test. It includes the following lines:

• Checked – a number of the elementary requirements successfully checked during the test execution;

Failed – a number of the elementary requirements, violation of which was detected during the test execution;

• Total checked - a total number of the elementary requirements checked during the test execution.

The 'Details...' hyperlink of the requirements column leads to the requirements coverage report.

The last line of the header contains a number of functions under test, which ware tested during the test execution. The 'Details...' hyperlink at this line leads to the list of the tested functions located in the corresponding section of the summary test report.

The problems section follows the header of the summary test report. It contains up to three tables describing the detected problems of each kind (Known, New and Internal).

The 'Known Problems' table (Picture 2) has four coloumns:

Scenario – a name of the test scenario detected the given problem;

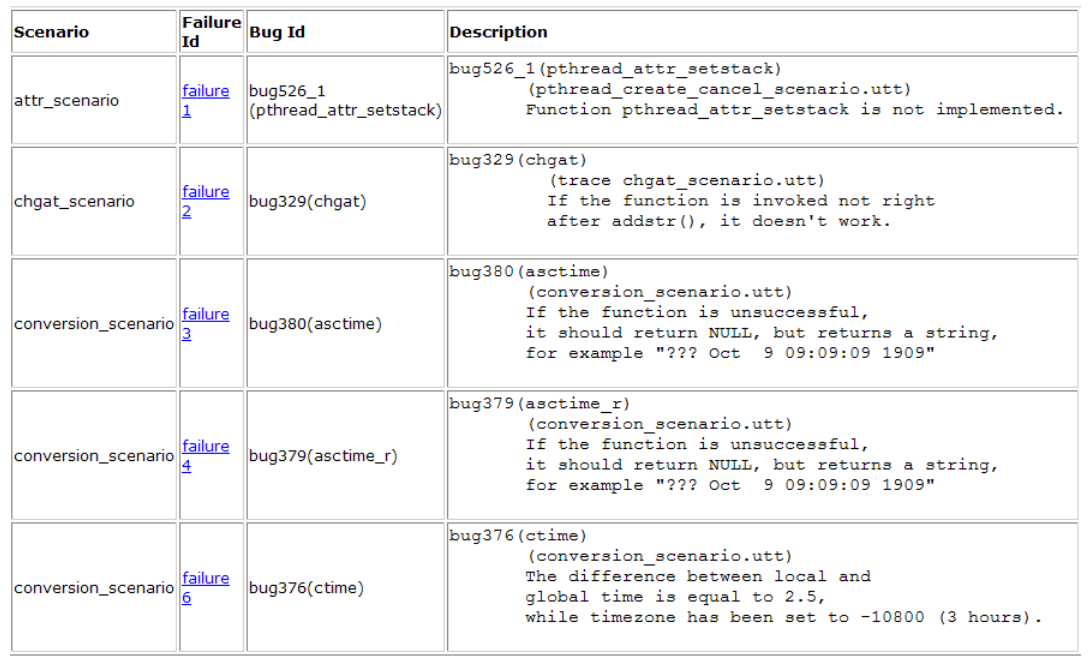

### **Known Problems**

**Picture 2: Known problems table of the summary test report**

• Failure Id – an identifier of the problem in the detailed test report and a hyperlink to the detailed description of the problem in that report;

- Bug Id an identifier of the known bug, corresponding to the given problem;
- Description a brief description of the given problem.

The 'New Problems' table (Picture 3) contains information about detected inconsistencies between the specification and the system under test, which are not identified as an instance of a know bug. It includes 4 coloumns:

Scenario – a name of the test scenario detected the given problem;

• Failure Id – an identifier of the problem in the detailed test report and a hyperlink to the detailed description of the problem in that report;

Req Id – an identifier of the elementary requirement, violation of which is the reason of the given problem;

Description – a brief description of the violated requirement.

## **New Problems**

| Scenario                              | Failure Id Reg Id |                           | <b>Description</b>                                                                                                    |
|---------------------------------------|-------------------|---------------------------|----------------------------------------------------------------------------------------------------|
| float scenario                        | failure 30        | logbf.04                  | Postcondition failed<br>Requirement failed: {logbf.04}<br>It shall return the exponent of x                                                                           |
| float scenario                        |                   | failure 122   scalblnl.10 | Postcondition failed<br>Requirement failed: {scalblnl.10}<br>If the correct value would cause underflow, and is<br>representable, the correct value shall be returned |
| math_exp_scenario failure 229 logf.04 |                   |                           | Postcondition failed<br>Requirement failed: {logf.04}<br>functions shall return the natural logarithm of x                                                            |
| math_exp_scenario failure 257 powl.05 |                   |                           | Postcondition failed<br>Requirement failed: {powl.05}<br>finite values of $x < 0$ , and finite non-integer values of $y$ ,<br>NaN shall be returned                   |
| math_exp_scenario failure 269 powl.04 |                   |                           | Postcondition failed<br>Requirement failed: {powl.04}<br>functions shall return the value of x raised to the power y                                                  |

**Picture 3: New problems table of the summary test report**

The 'Internal Problems' table (Picture [4\)](#page-3-0) describes the detected problems, which are a consequence of the bug in the test suite rather than a consequence of the bug in the system under test. The table include three coloumns:

- Scenario a name of the test scenario detected the given problem:
- Failure Id an identifier of the problem in the detailed test report and a hyperlink to the detailed description of the problem in that report;

Req Id – an identifier of the elementary requirement, violation of which is the reason of the given problem;

• Failure Description – a brief description of the problem.

# **Internal Problems**

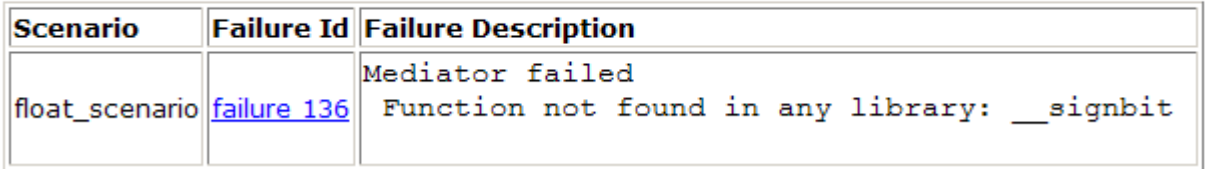

## <span id="page-3-0"></span>**Picture 4: Internal problems table of the summary test report**

The summary test report ends with the tested functions section [\(Picture](#page-4-1) 5), which contains a list of interface functions from the LSB Core Generic 3.1 specification. If a function was tested during the test execution it is marked by the plus sign, otherwise it is marked by the minus sign.

# **Tested Functions (3)**

| <b>LSB Function</b> | <b>Tested</b> |
|---------------------|---------------|
| a64                 |               |
| abort               |               |
| $\overline{abs}$    |               |
| accept              |               |
| access              |               |
| acct                |               |
|                     |               |

<span id="page-4-1"></span>**Picture 5: Tested functions section of the summary test report**

# *Detailed test report*

Detailed test report is available by the 'Details...' hyperlink of the scenarios coloumn of the summary test report header. This hyperlink leads to the /var/opt/olver/<TIMESTAMP>/report/index.html file, which is an entry page of the report. Other pages are available by hyperlinks from the navigation bar placed at the lest side of the report. The navigation bar consists of three sections: 'Failures', 'Scenarios', and 'Stimuli & reactions' [\(Picture 6\)](#page-4-0).

<span id="page-4-0"></span>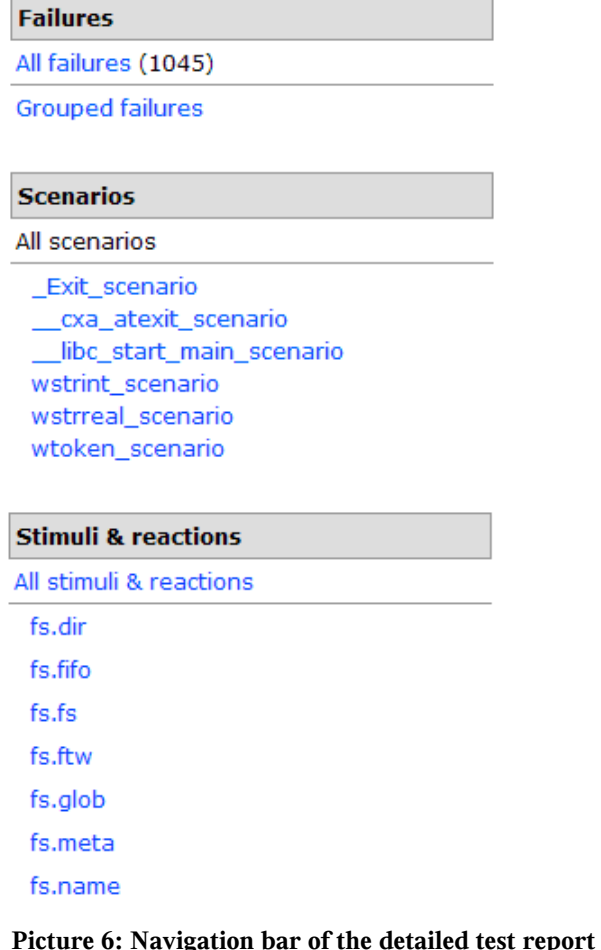

The 'Failures' section contains hyperlinks to different representations of detected problems. The 'All failures' link leads to a plain table of the problems and the 'Grouped failures' link leads to a tree of the problems grouped by the rules that are described below.

The 'Scenarios' section includes a link to a summary report of test scenarios execution status and links to detailed reports of each scenario executed.

The 'Stimuli & reactions' section allows to analyse reports concerning functionality branches coverage. The 'All stimuli & reactions' link leads to a summary coverage report. The links under subsystem names lead to reports about coverage of the corresponding subsystem.

## **Failures report**

A table available on the 'All failures' link contains a short description of each detected problem and a hyperlink to the detailed report concerning the corresponding problem.

The 'Grouped failures' representation groups the detected problems accroding the following rules. Firstly all problems are distributed by the three groups [\(Picture 7\)](#page-5-1):

- $k$ nown bugs problems identified as an instance of a known bug;
- req failures problems corresponding to an inconsistency between the specification
- and the system under test, which is not identified as an instance of a know bug;

• other failures - problems, which are a consequence of the bug in the test suite rather than a consequence of the bug in the system under test.

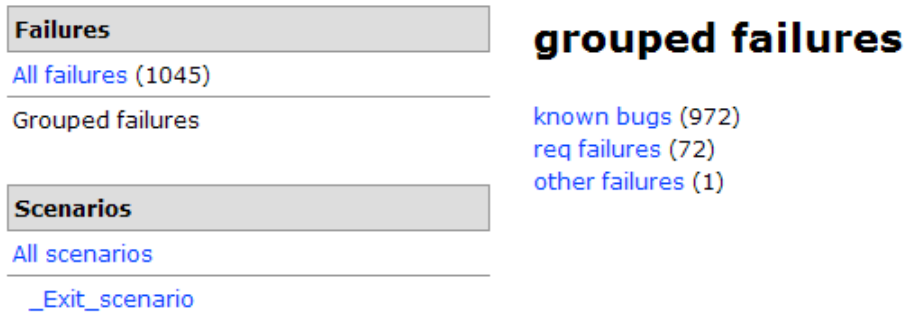

<span id="page-5-1"></span>**Picture 7: The first level of the grouped failures tree**

At the next two levels problems are grouped according subsystems and functions, where the problem occurs [\(Picture 8\)](#page-5-0). These levels are common for all the groups of the first level.

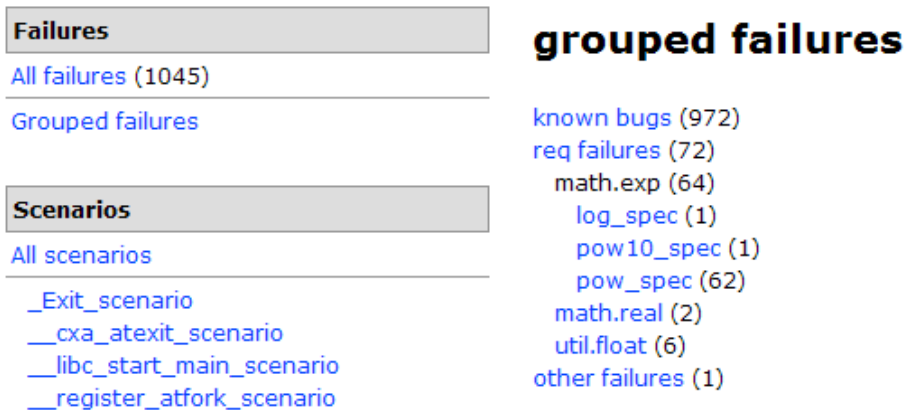

<span id="page-5-0"></span>**Picture 8: The second and third levels of the grouped failures tree**

The fourth level is available for the 'known bugs' category only. At this level all problems identified as an instance of the same bug are united [\(Picture 9\)](#page-6-0).

Leaf nodes in the grouped failures tree contain a hyperlink to a detailed report of the corresponding problem. This report provides a brief description of the problem and information about the failed test case including input and output parameter values. If the failure is identified

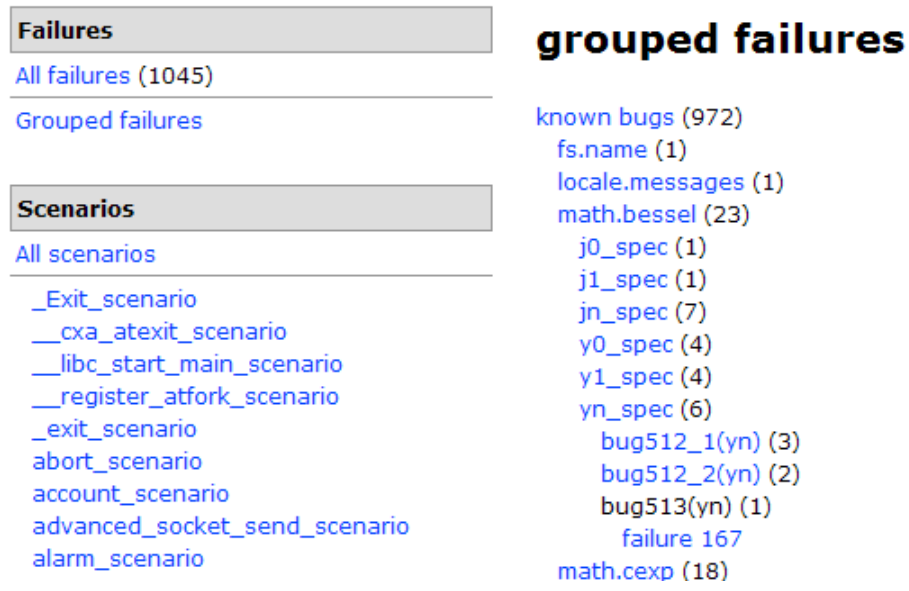

#### <span id="page-6-0"></span>**Picture 9: The fourth level of the 'known bugs' category**

as an instance of a known bug a description of the bug is also placed at the end of the detailed failure report [\(Picture 10\)](#page-6-1).

#### **Failures**

All failures (1045)

Grouped failures

#### **Scenarios**

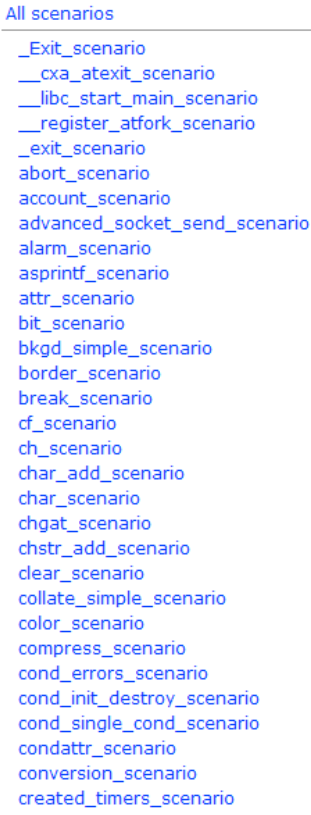

## failure 775:

#### Postcondition failed

Requirement failed: {basename.01.01} basename() shall return final component of path

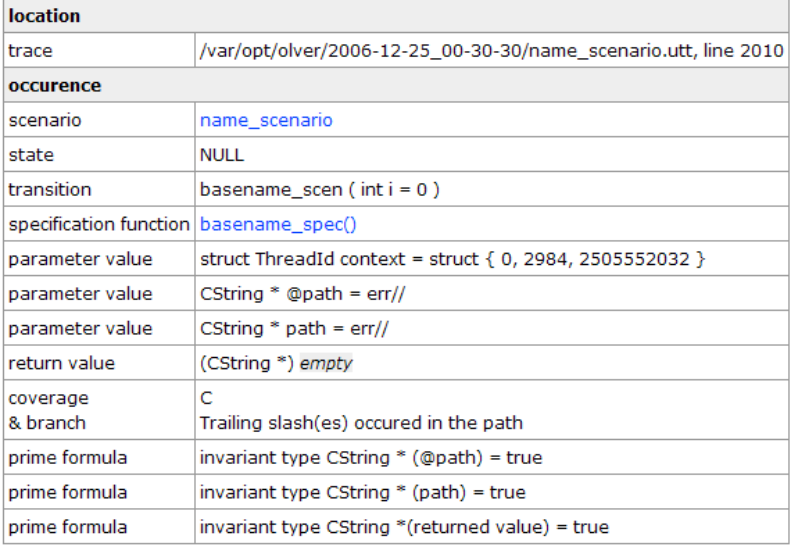

#### similar known bug(s)

```
bug207 (basename)
(trace name_scenario.utt)
 The basename() function shall take the pathname pointed to by path
  and return a pointer to the final component of the pathname,
  deleting any trailing '/' characters.
  But the input "err////" causes segmentation fault.
```
<span id="page-6-1"></span>**Picture 10: Detailed failure report**

# **Test scenarios report**

Summary test scenarios report is available by the 'All scenarios' hyperlink at the navigation bar. The first line [\(Picture](#page-7-1) 11) demonstrates a number of executed test scenarios and a number of failed test scenarios. The second element of the report is a table, which contains a total number of the problems detected by the given scenario and a hyperlink to the first problem.

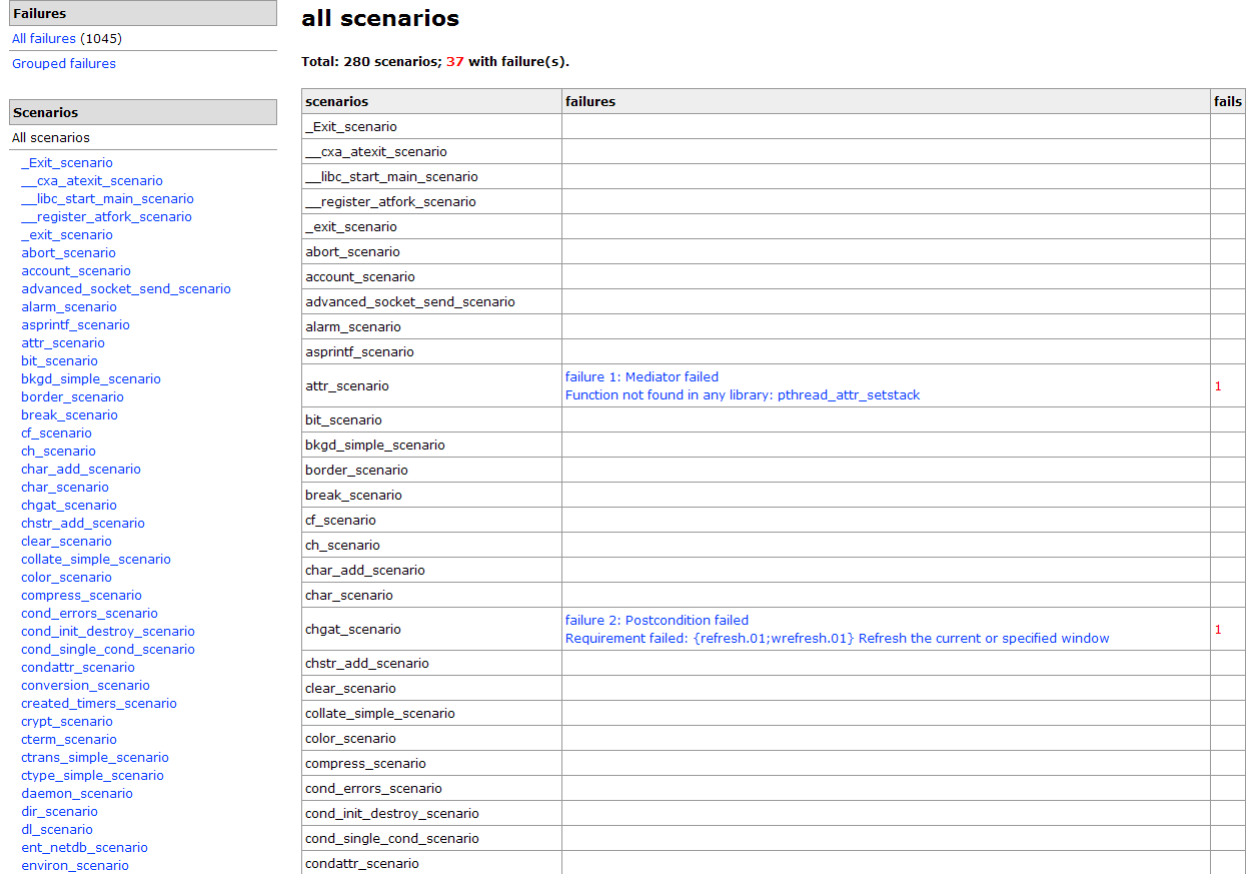

#### <span id="page-7-1"></span>**Picture 11: Summary test scenario report**

Other hyperlinks at the 'Scenario' section of the navigation bar lead to detailed reports concerning the corresponding test scenario [\(Picture](#page-7-0) 12). These reports provide information about

| <b>Failures</b>                                                                                                    | scenario wstrreal scenario                                                                                                    |              |  |
|----------------------------------------------------------------------------------------------------|----------------------------------------------------------------------------------------------------|--------------|--|
| All failures (1045)                                                                                                    |                                                                                                    |              |  |
| <b>Grouped failures</b>                                                                                                    | execution                                                                                                    |              |  |
| <b>Scenarios</b>                                                                                                    | trace: /var/opt/olver/2006-12-25_00-30-30/wstrreal_scenario.utt<br>start: Mon Dec 25 02:04:47 MSK 2006                                                                                                    |              |  |
| All scenarios                                                                                                    | end: Mon Dec 25 02:04:47 MSK 2006<br>Product Name: CTesK                                                                                                    |              |  |
| Exit scenario<br>cxa atexit scenario<br>_libc_start_main_scenario<br>register_atfork_scenario                                                                                                    | Product Build: 20061127<br>Host: kpm<br>Product Version: 2.2.5<br>Operating System: Linux 2.6.9-42.ELsmp                                                                                                    |              |  |
| _exit_scenario                                                                                                    |                                                                                                    |              |  |
| abort_scenario<br>account scenario                                                                                                    | <b>failures</b>                                                                                                    | <b>fails</b> |  |
| advanced socket send scenario<br>alarm scenario<br>asprintf scenario<br>attr scenario<br>bit scenario<br>bkgd_simple_scenario<br>border_scenario<br>break_scenario<br>cf scenario<br>ch scenario<br>char add scenario<br>char scenario<br>chgat scenario<br>chstr_add_scenario<br>clear_scenario<br>collate simple scenario | failure 1040: Postcondition failed<br>Requirement failed: { wcstod internal.wcstod.17} If the correct value would cause underflow, the smallest normalized positive number<br>shall be returned<br>failure 1041: Postcondition failed<br>Requirement failed: {wcstod.17} If the correct value would cause underflow, the smallest normalized positive number shall be returned<br>failure 1042: Postcondition failed<br>Requirement failed: { __wcstof_internal.wcstof.17} If the correct value would cause underflow, the smallest normalized positive number shall<br>be returned<br>failure 1043: Postcondition failed<br>Requirement failed: {wcstof.17} If the correct value would cause underflow, the smallest normalized positive number shall be returned<br>failure 1044: Postcondition failed<br>Requirement failed: { wcstold internal.wcstold.17} If the correct value would cause underflow, the smallest normalized positive number<br>shall be returned<br>failure 1045: Postcondition failed<br>Requirement failed: {wcstold.17} If the correct value would cause underflow, the smallest normalized positive number shall be returned |              |  |

<span id="page-7-0"></span>**Picture 12: Detailed test scenario report**

execution time and environment of the given scenario. If the scenario detects any problem the report enumerates all these problems.

## **Branches coverage report**

The UniTesK [3] testing technology, which is a basis of the OLVER test suite, supports the testing quality measurement technique based on branches of functionality. According this technique a test developer defines branches of functionality for each function under test and coverage of these branches is measured during test execution. More than one set of branches of functionality can be defined for a function. A set of branches is called a *coverage*. More details on this testing quality measurement technique is presented in the document «Formal Specification-Based Testing: Getting Started» [4] and at the web-site [3].

The 'All stimuli & reactions' link leads to a summary branches coverage report [\(Picture](#page-8-0) [13\)](#page-8-0). The report provides a table describing quality of testing in terms of branches of functionality. For each subsystem enumerated in the first column there is a list of the defined coverages in the second column. Numbers in brackets from the third column mean a number of covered and a total number of branches defined in the given subsystem and in the given coverage. A percentage illustrates a proportion of the numbers. The last optional column contains a number of problems detected in the corresponding subsystem.

| <b>Failures</b>                             |            | specification functions coverage |                 |       |  |
|---------------------------------------------|------------|----------------------------------|-----------------|-------|--|
| All failures (1045)                         |            |                                  |                 |       |  |
| <b>Grouped failures</b>                     | subsystems | coverages                        | <b>branches</b> | fails |  |
|                                             |            | Cancelpoint                      | 33% (6/18)      |       |  |
| <b>Scenarios</b>                            |            | DIR C                            | 45% (16/35)     |       |  |
| All scenarios                               |            | EACCES C                         | 33% (3/9)       |       |  |
| Exit scenario                               |            | <b>EEXIST C</b>                  | 100% (6/6)      |       |  |
| cxa atexit scenario                         |            | ELOOP_C                          | 33% (2/6)       |       |  |
| libc start main scenario                    |            |                                  |                 |       |  |
| _register_atfork_scenario<br>_exit_scenario | fs.dir     | EMFILE_C                         | $33\% (1/3)$    |       |  |
| abort_scenario                              |            | ENAMETOOLONG C                   | 33% (2/6)       |       |  |
| account scenario                            |            | <b>ENOENT C</b>                  | 55% (5/9)       |       |  |
| advanced socket send scenario               |            | <b>ENOTDIR C</b>                 | 66% (4/6)       |       |  |
| alarm scenario                              |            |                                  |                 |       |  |
| asprintf scenario                           |            | Exist <sub>C</sub>               | 86% (13/15)     |       |  |
| attr_scenario                               |            | Path C                           | 91% (11/12)     |       |  |
| bit scenario                                | fs.fifo    | C                                | 100% (6/6)      | -     |  |
| bkgd_simple_scenario                        |            |                                  |                 |       |  |
| border_scenario                             | fs.fs      | c                                | 100% (5/5)      | -     |  |
| break scenario                              | fs.ftw     | C                                | 50% (4/8)       |       |  |
| cf scenario<br>ch scenario                  |            | Ċ                                | 34% (16/46)     |       |  |
| char_add_scenario                           | fs.glob    |                                  |                 |       |  |
| char scenario                               |            | C errfunc                        | 75% (6/8)       |       |  |
| chgat scenario                              | fs.meta    | Ċ                                | 100% (18/18)    | -     |  |
| chstr_add_scenario                          | fs.name    | C                                | 61% (8/13)      | 1     |  |
| clear_scenario                              |            |                                  |                 |       |  |
| collate_simple_scenario                     |            | C Bufsize                        | $100\%$ (3/3)   |       |  |
| color scenario                              |            | C Path                           | 100% (6/6)      |       |  |
| compress_scenario                           | fs.symlink | C Symlink                        | 83% (5/6)       |       |  |
| cond_errors_scenario                        |            |                                  |                 |       |  |
| cond init destroy scenario                  |            | Cancelpoint                      | 100% (3/3)      |       |  |

<span id="page-8-0"></span>**Picture 13: Summary branches coverage report**

The hyperlinks under subsystem names lead to branches coverage report concerning the given subsystem [\(Picture 14\)](#page-9-1). It has the same structure as the previous one except for substitution of subsystems with functions belonging the given subsystem.

The most detailed branches coverage report is a report concerning a concrete function [\(Picture](#page-9-0) 15). It is available by the hyperlink under a name of the corresponding function in the first column of subsystem branches coverage report. The report describes all coverages defined

#### Failures

All

All failures (1045)

Gro

## 'fs.dir' subsystem coverage

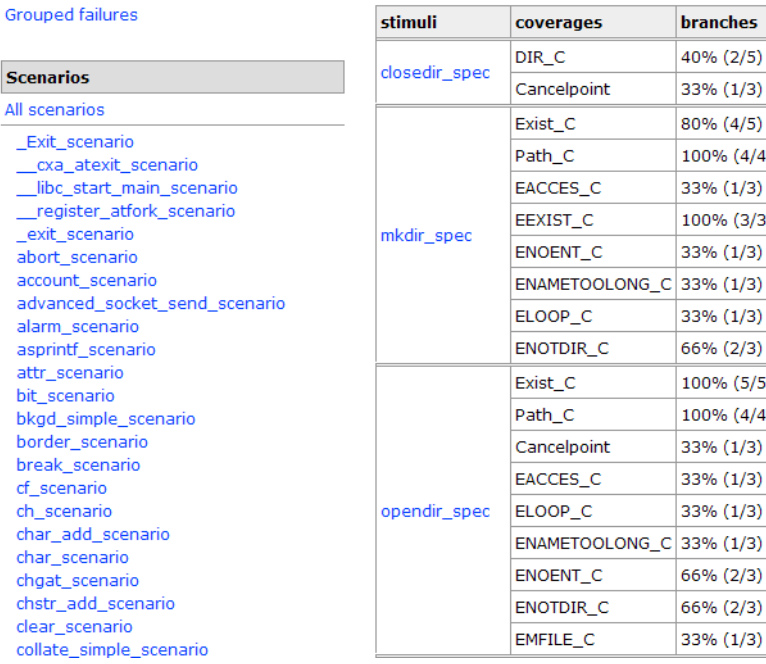

#### <span id="page-9-1"></span>**Picture 14: Subsystem branches coverage report**

in the given function. There are names of the coverages in the first column. For each coverage all the branches are enumerated in the second column. There is a coverage statistics at the bottom of the list. The raws corresponding to covered branches are marked by green background, the raws corresponding to uncovered branches are marked by red background.

The last column of the table contains a number of calls corresponding to the given branch of functionality. If there are problems detected in the function the additional 'failures' column describes a distribution of the problems between the branches.

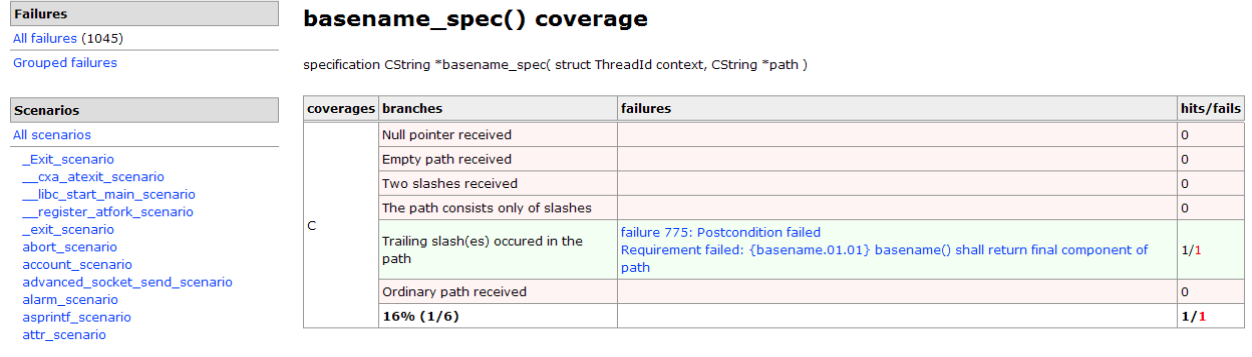

<span id="page-9-0"></span>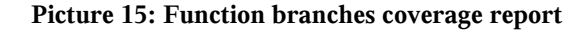

## *Requirements coverage report*

Requirements coverage report is available by the 'Details...' hyperlink of the requirements coloumn of the summary test report header and it is placed at the /var/opt/olver/<TIMESTAMP>/result.htm file.

The first line of the report contains summary coverage statictics [\(Picture](#page-10-0) 16). The first number (Total) is a total number of elementary requirements of the LSB Core 3.1 specification to the system under test. The second number (Covered) is a numbed of tested requirements and the last one (Failed) is a number of the elementary requirements, violation of which was detected during the test execution.

#### Summary:(Total:16651 / Covered:6675 / Failed:262)

- $[-\text{lfs-dir}(37/107/0)]$ 
	- $\circ$  [-]mkdir (11/22/0)
		- $mkdir.01$

The mkdir() function shall create a new directory with name path.

- $m$ kdir 02
- The file permission bits of the new directory shall be initialized from mode.
- $mkdir.03$
- These file permission bits of the mode argument shall be modified by the process' file creation mask  $m kdir.04$
- The directory's user ID shall be set to the process' effective user ID
- $m$ kdir.05

The directory's group ID shall be set to the group ID of the parent directory or to the effective group ID of the process. Implementations shall provide a way to initialize the directory's group ID to the group ID of the parent directory. Implementations may, but need not, provide an implementation-defined way to initialize the directory's group ID to the effective group ID of the calling process.

- $m kdir.06$
- The newly created directory shall be an empty directory.
- $m kdir.07$

If path names a symbolic link, mkdir() shall fail and set errno to [EEXIST].

 $m kdir.08$ 

Upon successful completion, mkdir() shall mark for update the st atime, st ctime, and st mtime fields of the directory.

 $m$ kdir.09

Also, the st ctime and st mtime fields of the directory that contains the new entry shall be marked for update.

 $m$ kdir.10

Upon successful completion, mkdir() shall return 0.

 $m$ kdir 11

Otherwise, -1 shall be returned, no directory shall be created, and errno shall be set to indicate the error

#### <span id="page-10-0"></span>**Picture 16: Requirements coverage report**

The main part of the report is a tree of elementary requirements, where:

• nodes of the first level correspond to subsystems and contain requirements coverage statistics in the form (Total / Covered / Failed);

- nodes of the second level correspond to functions and contain requirements coverage statistics in the form (Total / Covered / Failed);
	- nodes of the third level contain elementary requirements including an identifier and a text of the requirement.

The tree view allows to hide and unhide all the nodes placed under any nonleaf node. To do that someone shall click at the  $[+]/[-]$  sign near the node.

Identifiers of requirements, which were not checked during the test execution, have black colour. Identifiers of requirements, which were successfully checked during the test execution, have green colour. Identifiers of requirements, violation of which was detected during the test execution, have red colour and are marked by (FAILED) sign. Grey identifiers correspond to uncheckable requirements such as requirements to application using the system under test.

# *OLVER reports usage guide*

Depending on goals of using the OLVER test suite we recommend to pay attention to different kinds of the OLVER reports. The given section provides several recomendations on usage of the OLVER reports.

If you use the test suite for **obtaining information about conformance** a system under test to the LSB Core 3.1 specification, first of all you should analyse a summary test report. The header of the report provides the following statistics:

- numbers of detected problems of different kinds (the 'Problems' column);
- a number of failed test scenarios (the 'Scenarios' column, the 'Failed' line);

• a number of the elementary requirements, violation of which was detected during the test execution (the 'Requirements' column, the 'Failed' line).

More detailed information about detected problems is available in the 'Problems' section of the same report. In addition, we recommend to pay attention to a distribution of the problems between subsystems and functions, which is described in the 'Grouped failures' section of the detailed test report.

If you use the OLVER test suite for **detailed analysis of inconsistencies** between a system under test and the LSB Core 3.1 specification, the most important report is a detailed test report and the 'Failures' section. This section describes both a distribution of the problems between subsystems and functions and details of each problems in particularly. In addition to static HTML reports we recommend to use the dynamic trace player tool available as a part of the CTesK toolkit [3].

If the **information about quality of testing** is important to you, the following two reports shall be investigated:

- requirements coverage report;
- branches coverage section of detailed test report.

The first report allows to estimate quality of testing in terms of coverage of elementary requirements of the standard. The second one allows to estimate quality of testing in terms of branches of functionality. These reports contain both statistical information about coverage in general and detailed information about coverage each function in particularly.

# *References*

[1] Linux Verification Center [\(http://www.linuxtesting.org\)](http://www.linuxtesting.org/)

[2] *Linux Standard Base Core Specification 3.1*

[\(http://refspecs.freestandards.org/LSB\\_3.1.0/LSB-Core-generic/LSB-Core-generic.html\)](http://refspecs.freestandards.org/LSB_3.1.0/LSB-Core-generic/LSB-Core-generic.html)

[3] The UniTesK technology web site [\(http://www.unitesk.com\)](http://www.unitesk.com/)

[4] Formal Specification-Based Testing: Getting Started

[\(http://linuxtesting.org/downloads/getting-started-math-integer.pdf\)](http://linuxtesting.org/downloads/getting-started-math-integer.pdf)